## نحوه بهروزرسانی برنامههای Android

برنامه DCI PTC OR بهطور مرتب بهروزرسانیهايی خواهد داشت. برای بهروزرسانی برنامه DCI PTC OR، دستورالعملهای زير را دنبال کنيد.

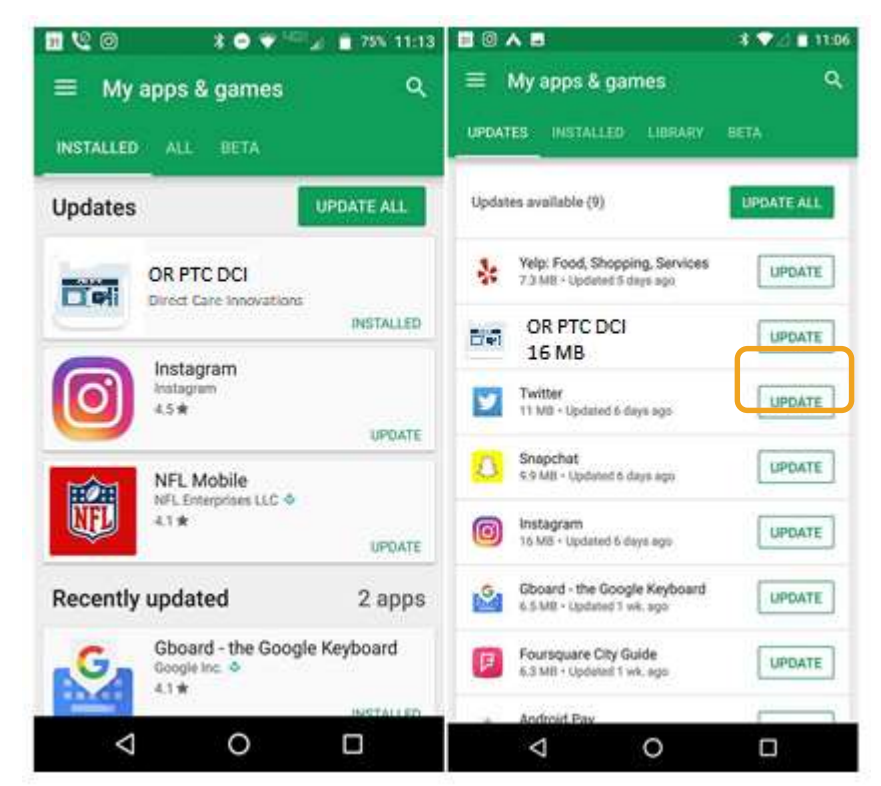

## برای بهروزرسانی برنامهها بهصورت جداگانه روی دستگاه Android خود:

.1 برنامه Store Play Google را باز کنيد .2 روی آيکون Menu) منو) و سپس روی My games & apps) برنامهها و بازیهای من) ضربه بزنيد

.3 برنامه موردنظر را برای بهروزرسانی انتخاب کنيد

.4 روی Update) بهروزرسانی) کليک کنيد